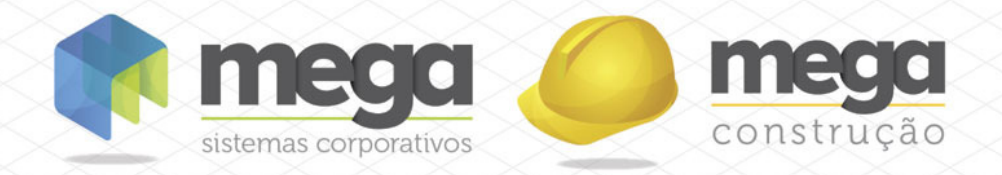

# Cartilha do Cliente

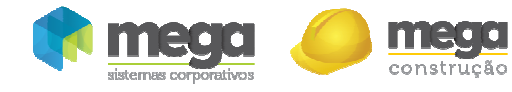

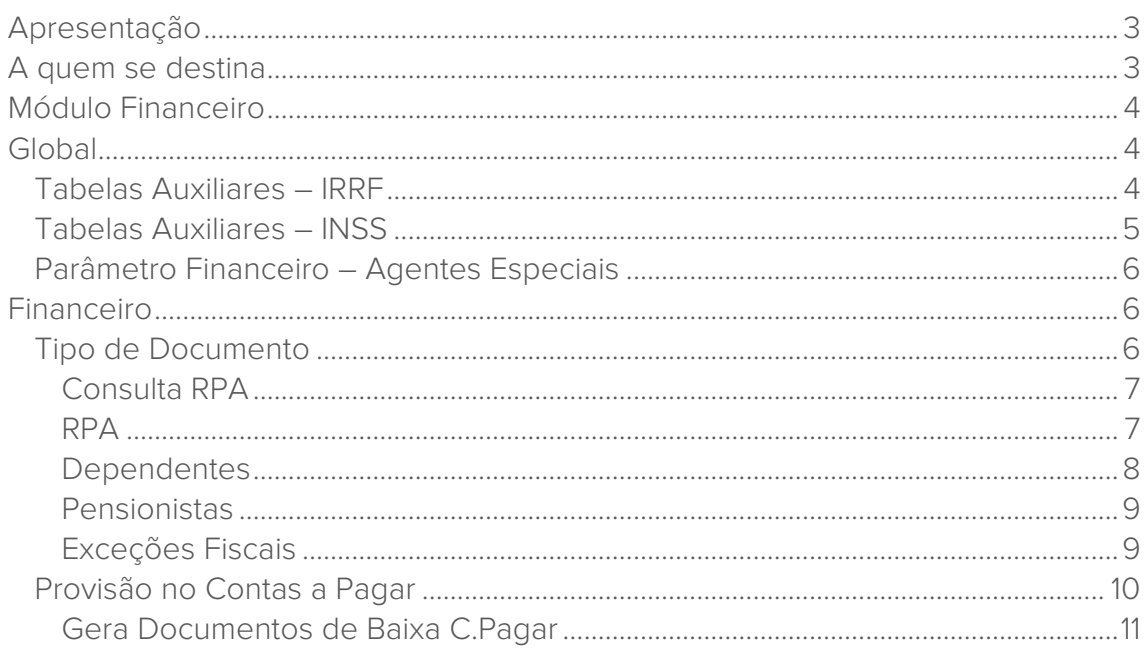

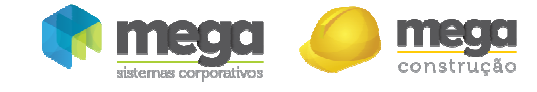

# Apresentação

Este documento tem como objetivo apresentar os processos padrões do sistema, conhecidos durante os treinamentos de Implantação.

Aqui você encontrará de forma detalhada todas as informações necessárias para auxiliá-lo em futuros cadastros após a implantação.

# A quem se destina

Clientes Mega Construção.

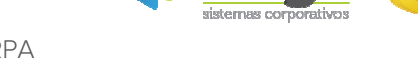

construção

# Módulo Financeiro

# Global

Para que o módulo Financeiro gere a retenção automática do Imposto de Renda, INSS e/ou ISS para os serviços efetuados por pessoa física, é necessário realizar os seguintes cadastros:

# Tabelas Auxiliares – IRRF

Caminho: Global >> Cadastros >> Tabelas Auxiliares >> IRRF

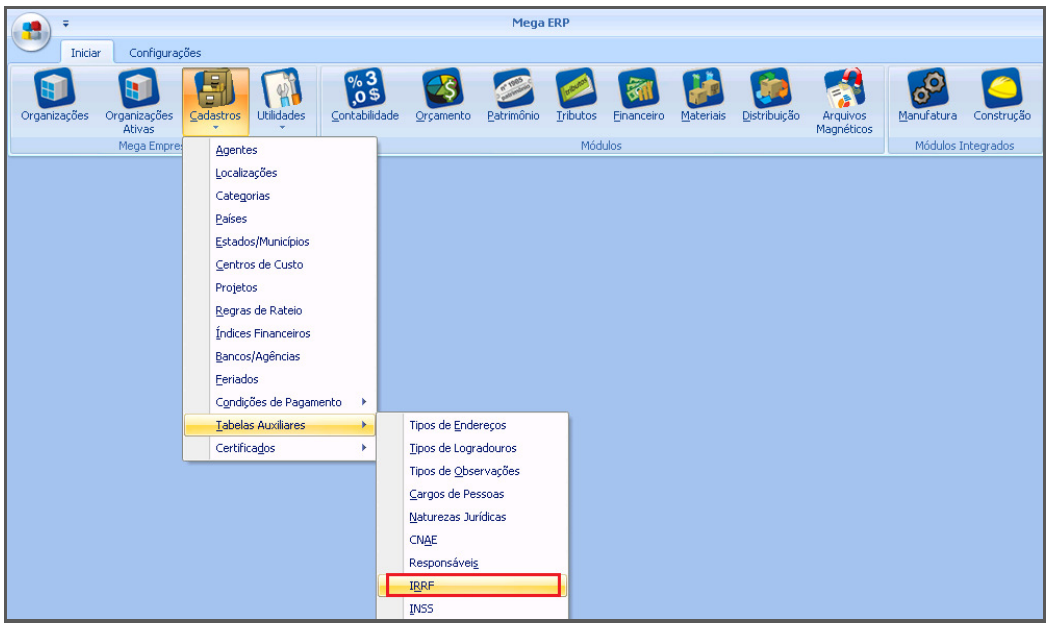

Global – Cadastros – Tabelas Auxiliares – IRRF

O usuário deverá cadastrar a tabela de IRRF e suas respectivas faixas, conforme imagem a seguir:

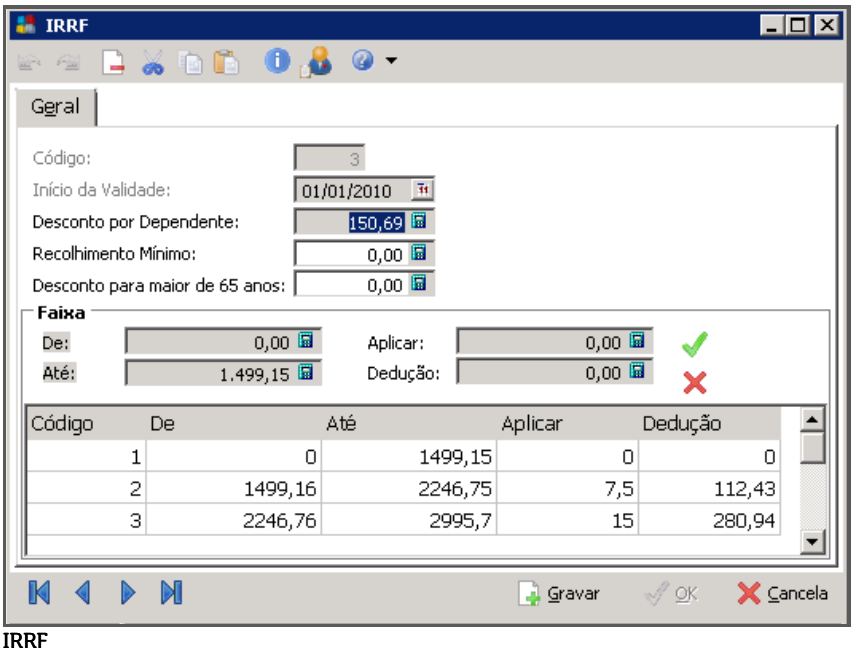

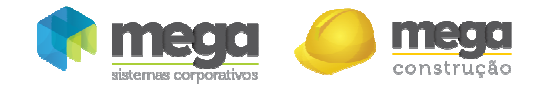

Será necessário ter um registro cadastrado dentro da vigência correta para que o sistema possa calcular o IRRF baseado nas faixas estabelecidas pela legislação. O usuário deverá informar o desconto por dependente, o valor para recolhimento mínimo e o valor do desconto para maiores de 65 anos.

O módulo Financeiro utilizará o valor informado no campo "Recolhimento Mínimo" para verificar se deverá gerar a Provisão do Imposto de Renda para a pessoa física.

### Tabelas Auxiliares – INSS

O usuário deverá cadastrar a tabela de INSS e o Máximo Valor de Contribuição, conforme imagem a seguir:

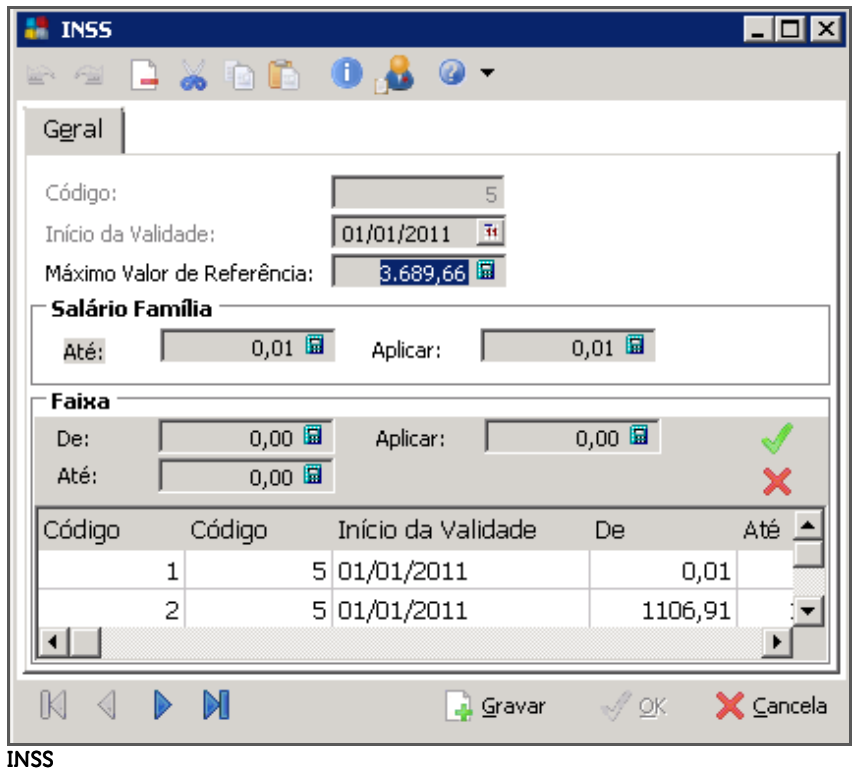

Para a retenção de INSS o sistema não considera a tabela progressiva para obter a alíquota. A alíquota a ser considerada é a informada no cadastro do serviço. A única informação utilizada pelo módulo Financeiro nesta tabela será o "Máximo Valor de Referência".

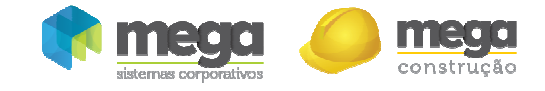

#### Parâmetro Financeiro – Agentes Especiais

Na pasta Agentes Especiais, o campo Agente INSS Pessoa Física deverá ser preenchido por um agente do Tipo Obrigação Social para que o sistema gere a provisão de INSS de forma automática quando o agente do RPA for uma pessoa física

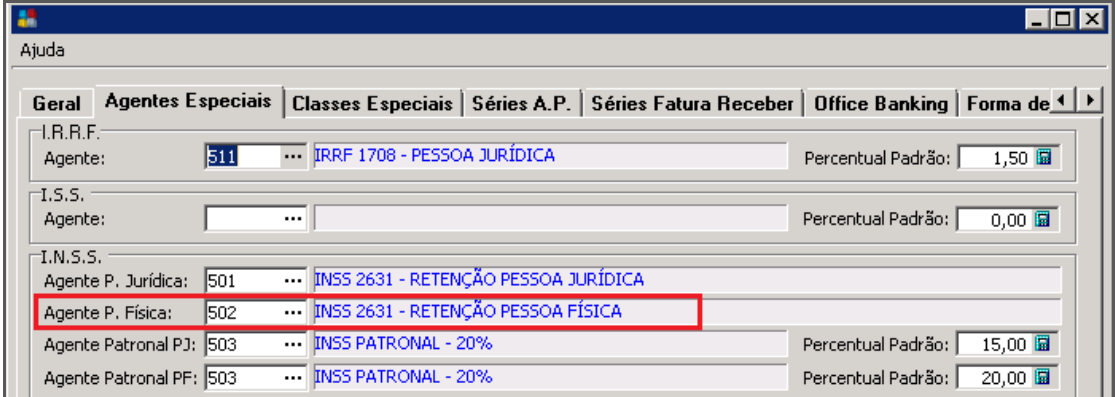

Caminho: Global >> Configurações >> Parâmetros >> Financeiro

Parâmetros – Financeiro - Agentes Especiais

# Financeiro

## Tipo de Documento

Caminho: Financeiro >> Opções >> Cadastros >> Tipos de Documento

Para que o sistema exiba, na provisão do RPA do Agente Prestador de Serviços no Contas a Pagar, a janela de "Retenção" automaticamente após informar o valor, é necessário que o tipo de documento esteja configurado de forma correta, conforme imagem a seguir:

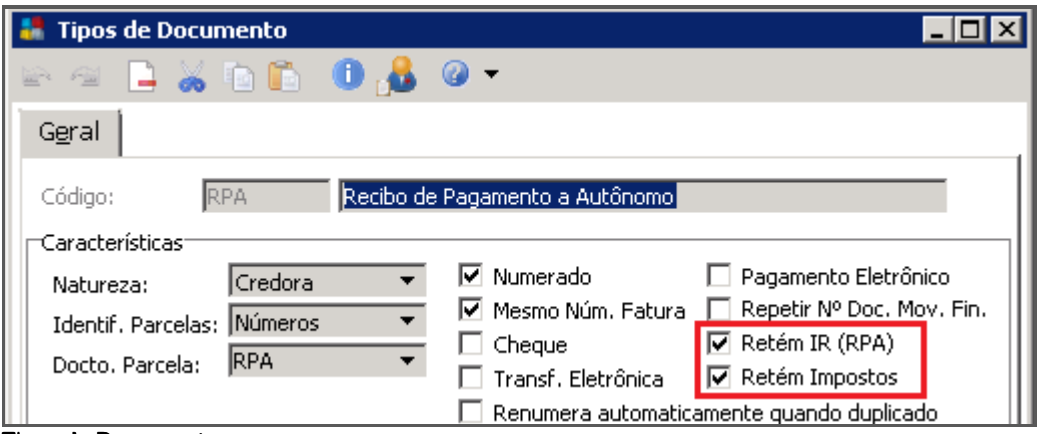

Tipos de Documento

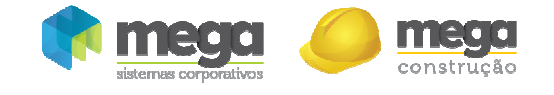

#### Caminho: Financeiro >> Opções >> Movimentação >> Consulta RPA

Ao acessar esta opção, o usuário poderá atribuir para os agentes "Pessoa Física", um código de serviço padrão; desse modo, no momento da provisão do RPA o sistema já irá sugerir as alíquotas de IRRF, INSS e ISS.

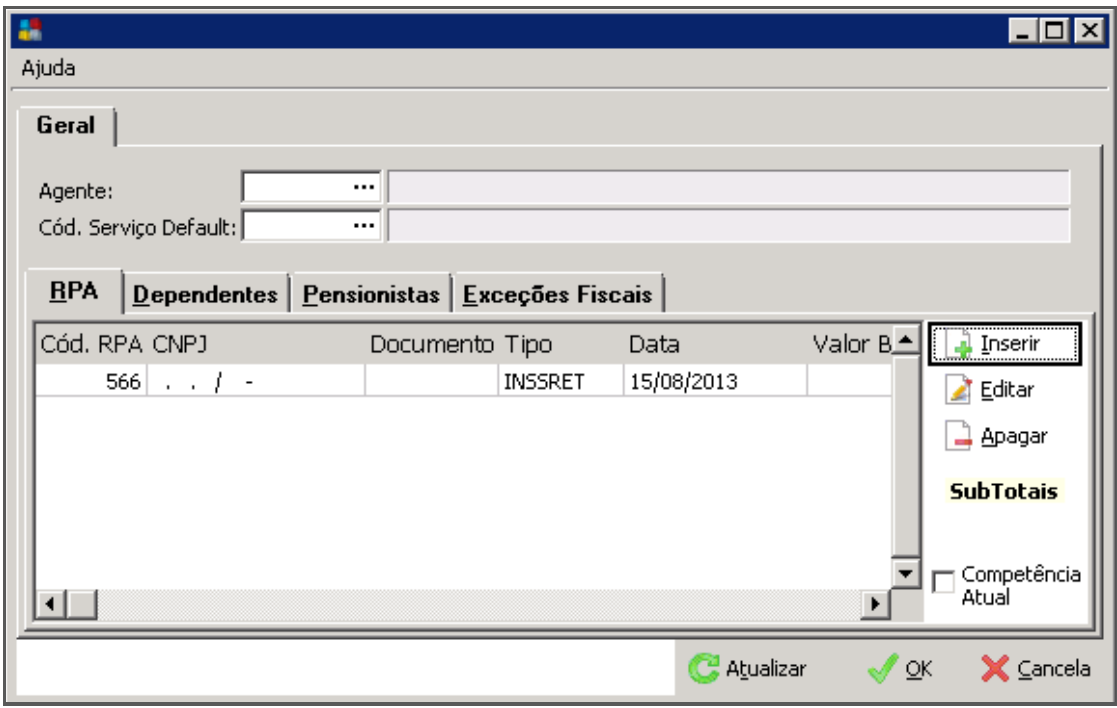

Consulta RPA – Geral

RPA

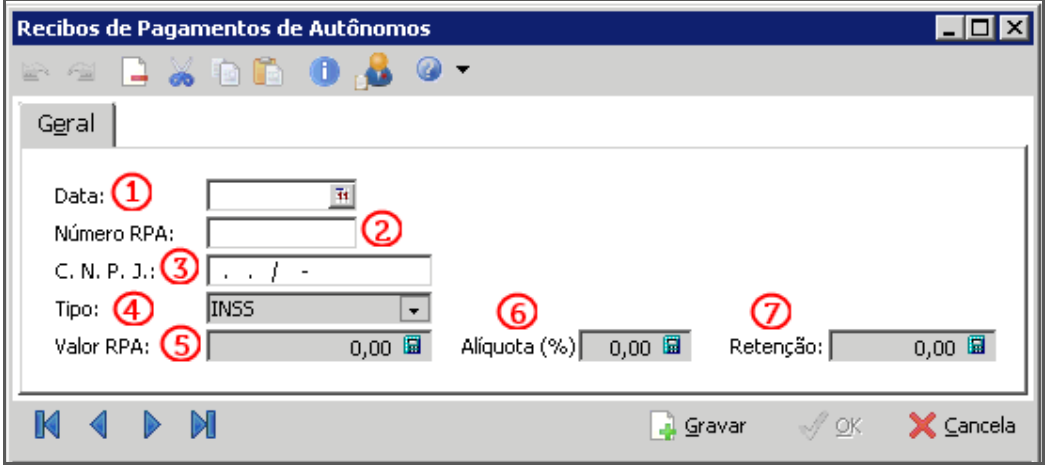

Cadastro de RPA

Nesta pasta, o usuário poderá consultar todas as retenções de impostos nos RPA do agente pessoa física gerados automaticamente pelo sistema e também poderá incluir outros RPA de serviços prestados pelo agente em outras organizações.

Tais lançamentos são importantes para que o sistema não retenha novamente o INSS para o agente, já que o RPA de outras organizações será considerado na somatória do imposto, até atingir o máximo valor de referência da tabela de INSS.

Esse cadastro é composto dos seguintes atributos:

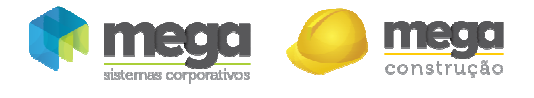

Cartilha do Cliente – Financeiro / Controle de RPA Data (1) – Data do documento de RPA; Número RPA (2) – Número do documento de RPA; CNPJ (3)–CNPJ da organização onde o agente pessoa física prestou o serviço; Tipo (4) – Selecione o tipo do imposto, sendo: INSS, ISS, IRPF; Valor RPA  $(5)$  – Valor total do documento; Alíquota (6) – Percentual da alíquota do imposto utilizada; Retenção (7) - Valor da retenção

Observe que a tela principal o sistema exibe a coluna "Valor Base", que poderá ser diferente quando o agente possuir uma exceção que tenha % de redução na base de cálculo.

#### **Dependentes**

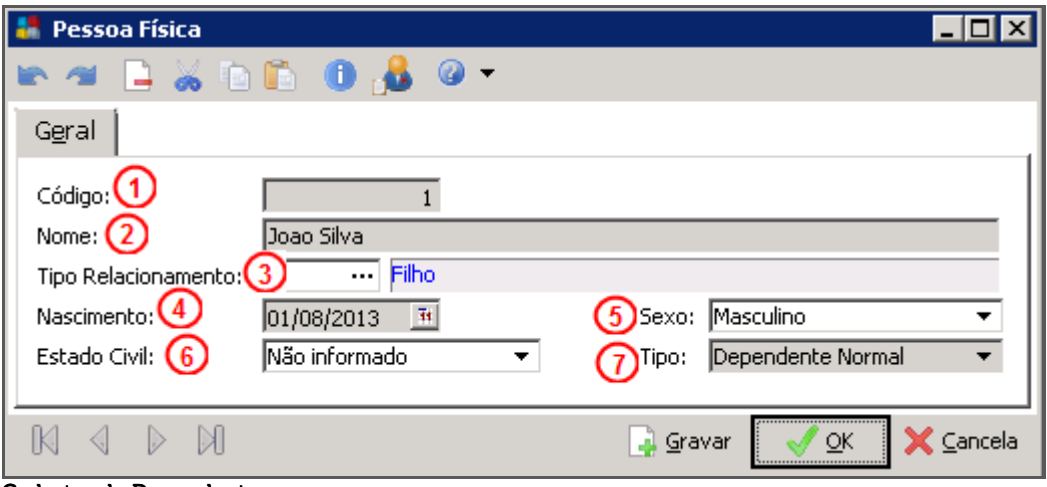

Cadastro de Dependentes

Neste cadastro deverão ser informados todos os dependentes do agente pessoa física. Eles serão considerados no desconto por dependente para o cálculo do INSS ou do IRRF. Esse cadastro é composto dos seguintes atributos:

Código (1) – Campo sequencial, informado automaticamente pelo sistema;

Nome (2) – Informe o nome do dependente;

Tipo de Relacionamento (3) – Informe o tipo de relacionamento do dependente com o RPA;

Nascimento (4) – Informe a data de nascimento do dependente;

Sexo (5) – Informe o sexo do dependente;

Estado Civil (6) – Informe o estado civil do dependente;

Tipo (7) – Selecione um dos tipos disponíveis:

*Dependente Normal* – O desconto por dependente será feito somente para os dependentes menores de 21 anos;

*Dependente Forçado* – O desconto por dependente será feito independente da idade;

*Não Força Dependência* – Nunca será aplicado o desconto por dependente.

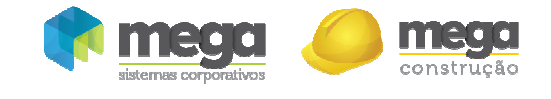

Cartilha do Cliente – Financeiro / Controle de RPA Pensionistas

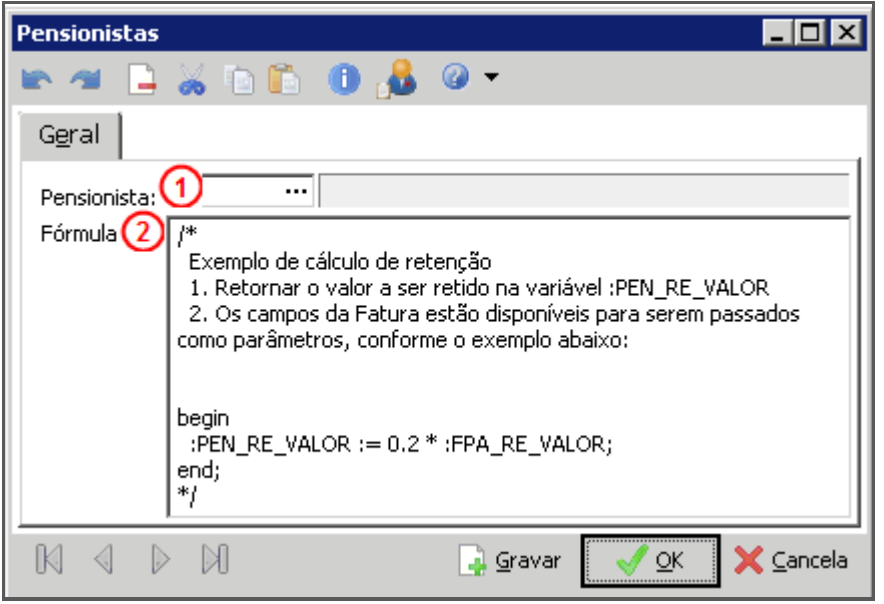

Cadastro de Pensionistas

Neste cadastro deverão ser informados todos os pensionistas do agente pessoa física. No momento da provisão do Contas a Pagar, automaticamente o sistema gerará outras provisões para todos os pensionistas cadastrados para o agente. Esse cadastro é composto dos seguintes atributos:

Pensionista (1) – Obrigatoriamente deverá ser informado um agente do tipo "Fornecedor"; normalmente é a esposa ou filhos do agente pessoa física;

Fórmula (2) – Campo texto onde deverá ser descrita fórmula de cálculo estipulada pelo juiz.

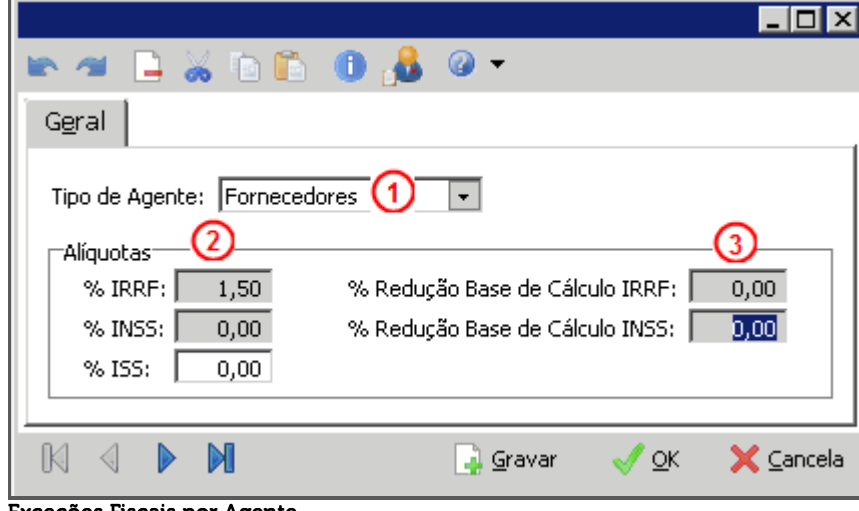

#### Exceções Fiscais

Exceções Fiscais por Agente

O sistema possibilita definir, além do código de serviço, uma exceção fiscal para cada tipo de agente. (fornecedor, cliente, representante, colaborador, etc.)

Caso o usuário informe alguma exceção para o agente, o sistema sempre irá sugerir a alíquota definida nesta pasta. Esse cadastro é composto dos seguintes atributos:

Tipo de Agente (1) – Selecione o tipo de agente que será definido a exceção;

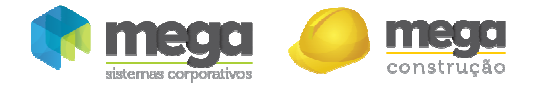

% IRRF/INSS/ISS (2) – Informe a alíquota de exceção. Se for definido zero, o sistema considerará a alíquota definida no serviço;

% Redução da Base de Cálculo (3) – Informe o % de redução da base de cálculo.;

### Provisão no Contas a Pagar

Não é necessário efetuar nenhuma alteração no Código de Ação que já é utilizado para a Provisão no Contas a Pagar. No momento de efetuar a provisão do serviço efetuado por uma pessoa física, é necessário apenas certificar-se que:

- $\checkmark$  O Tipo de Pessoa informado no agente é Pessoa Física;
- $\checkmark$  A tabela de IRRF e INSS no módulo Global deverá estar corretamente informada.

Estando tais itens corretamente informados, basta lançar a provisão. Observe que logo após informar o valor total do documento e clicar no botão "Retenções", o sistema exibirá a seguinte janela:

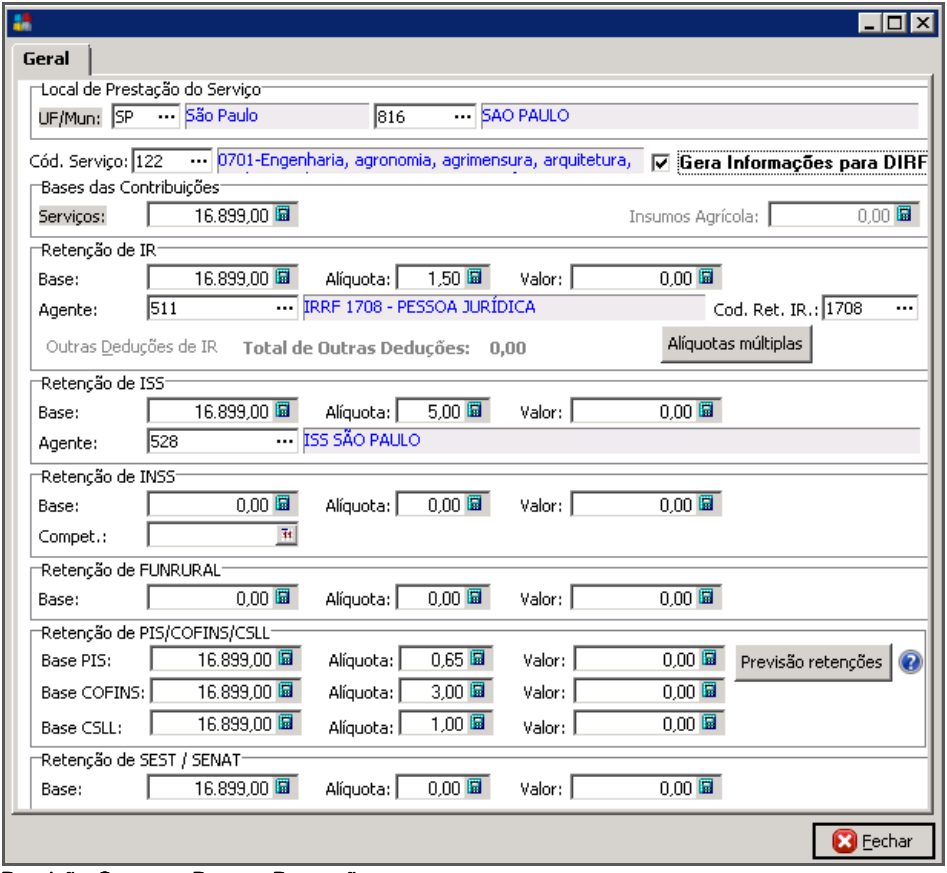

Provisão Contas a Pagar - Retenções

A partir de agora, é possível informar o Estado e o Munícipio onde foi prestado o serviço. Tal informação é utilizada para o cálculo da alíquota de ISS, já que cada munícipio possui uma alíquota distinta.

#### Para calcular a Retenção de IR, o sistema segue os seguintes passos:

- $\checkmark$  Acessa o cadastro do agente pessoa física e verifica se existe algum dependente com o status "Normal" menor de 21 anos ou algum dependente com o status "Forçado";
- $\checkmark$  Se existir algum dependente nesta situação, calcula o valor de abatimento, a partir da Tabela de IRRF, no campo "Desconto por Dependente";
- Procura, para o agente pessoa física, a existência de alguma exceção cadastrada (se existir, aplicar primeiro o % de redução para depois aplicar a alíquota);
- $\checkmark$  Verifica no período do documento, se a tabela de IRRF está cadastrada;

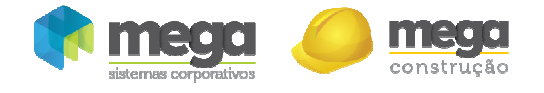

- $\checkmark$  Se não existir nenhuma exceção cadastrada e a tabela de IRRF estiver corretamente informada, localiza a alíquota existente na tabela progressiva;
- $\checkmark$  A base de cálculo sempre será o valor total dos documentos mais o valor da pensão alimentícia, subtraído do INSS.

#### Para calcular a Retenção de INSS, o sistema segue os seguintes passos:

- $\checkmark$  Procura, para o agente pessoa física, a existência de alguma exceção cadastrada (se existir, aplica a alíquota e o % de redução);
- Verifica no período do documento, se a tabela de INSS está cadastrada;
- Obtém da tabela o Máximo Valor de Referência;
- $\checkmark$  Soma todos as retenções de INSS lançadas de RPA do mês corrente e aplica a alíquota de INSS, considerando sempre o Máximo Valor de Referência.

#### Para calcular a Retenção de INSS, o sistema segue os seguintes passos:

- $\checkmark$  Procura, para o Agente Pessoa Física, a existência de alguma exceção cadastrada (se existir, aplica a alíquota);
- Verifica a alíquota do Código de Serviço;
- $\checkmark$  Calcula o imposto.

É importante ressaltar que a Provisão do Imposto de Renda da Pessoa Física será feita somente na baixa da provisão do serviço, o sistema não exibirá o valor de IR, já que o valor base para o cálculo do imposto sempre será o valor da baixa do documento (seja esta total ou parcial).

#### Gera Documentos de Baixa C.Pagar

Para facilitar a visualização dos documentos sujeitos a IRPF, há uma legenda, conforme imagem a seguir:

|                        |                          | Novo Docto   Doctos Gerados   Doctos Impressos   Doctos Cancelados   Doctos Agendados   Doctos Disponíveis   Doctos Baixados<br>$ITAU - C/C 10000 - 4$ |                                 |                  |                               |          |                                                            |                                                 |              |                                                  |   |              |                       |
|------------------------|--------------------------|----------------------------------------------------------------------------------------------------|---------------------------------|------------------|-------------------------------|----------|------------------------------------------------------------|-------------------------------------------------|--------------|--------------------------------------------------|---|--------------|-----------------------|
| Agente:                | 13226                    |                                                                                                    |                                 |                  |                               |          |                                                            |                                                 |              | Saldo Agente:<br>0.00<br>Mostrar Saldos da Conta |   |              |                       |
| Data:                  |                          | 15/02/2013<br>E Data Doctos não Agrupados: © Docto Baixa  C Vencto Movto                                                                               |                                 |                  |                               |          |                                                            |                                                 | Nº 1º Docto: |                                                  |   |              |                       |
| Tp Docto: CH           | Cheque                   |                                                                                                    |                                 |                  |                               |          |                                                            |                                                 |              |                                                  |   |              |                       |
| Histórico:             |                          |                                                                                                    |                                 |                  |                               |          |                                                            |                                                 |              |                                                  |   |              |                       |
| Compl.:                | Nominal: Banco Itau S.A. |                                                                                                    |                                 |                  |                               |          |                                                            |                                                 |              |                                                  |   |              |                       |
| <b>AP</b>              |                          | Agente Fantasia                                                                                                    |                                 |                  |                               |          | TpDocto Documento Parc Vencimento Prorrogado Total a Pagar |                                                 |              |                                                  |   | Pagto Agrupa | Fol <sup>4</sup>      |
| 12                     | 13446 KPMG               |                                                                                                    |                                 | NF               | 32                            | 001      | 01/02/2013 01/02/2013                                      |                                                 |              | 2.462.50                                         | ⊠ | ⊽            |                       |
| 12                     |                          |                                                                                                    | 511 IRRF 1708 - PESSOA JURÍDICA | <b>IR</b>        | 32                            | 001      | 20/02/2013 20/02/2013                                      |                                                 |              | 37,50                                            | г | ঢ়           |                       |
| 1                      |                          | 4989 FORMAFIX                                                                                                    |                                 | <b>NF</b>        | 233                           | 001      | 28/02/2013 28/02/2013                                      |                                                 |              | 9.350,00                                         | г | ঢ়           |                       |
| $\mathbf{1}$           |                          | 528 ISS SÃO PAULO                                                                                                    |                                 | <b>ISS</b>       | 233                           | 001      | 11/03/2013 11/03/2013                                      |                                                 |              | 500,00                                           | п | ঢ়           |                       |
| 13                     |                          | 14197 SEVEM MOVEIS                                                                                                    |                                 |                  | 44556                         | 001      | 15/03/2013 15/03/2013                                      |                                                 |              | 6.666,62                                         | г | ⊽            |                       |
| 1                      |                          |                                                                                                    | 511 IRRF 1708 - PESSOA JURÍDICA | <b>IR</b>        | 233                           | 001      | 20/03/2013 20/03/2013                                      |                                                 |              | 150,00                                           | г | ⊽            |                       |
| $\overline{2}$         |                          | 4989 FORMAFIX                                                                                                    |                                 | <b>NF</b>        | 233                           | 002      | 28/03/2013 28/03/2013                                      |                                                 |              | 10.000,00                                        | г | ⊽            |                       |
| 13                     |                          | 14197 SEVEM MOVEIS                                                                                                    |                                 |                  | 44556                         | 002      | 14/04/2013 14/04/2013                                      |                                                 |              | 6.666,67                                         | г | ⊽            |                       |
| з                      |                          | 4989 FORMAFIX                                                                                                    |                                 | <b>NF</b>        | 233                           | 003      | 26/04/2013 26/04/2013                                      |                                                 |              | 10.000,00                                        | г | ঢ়           |                       |
| 13                     |                          | 14197 SEVEM MOVEIS                                                                                                    |                                 | NF MAT 44556     |                               | 003      | 14/05/2013 14/05/2013                                      |                                                 |              | 6.666,67                                         | г | ঢ়           |                       |
| $\left  \cdot \right $ |                          |                                                                                                    |                                 |                  |                               |          |                                                            |                                                 |              |                                                  |   |              | $\blacktriangleright$ |
| Selecionar Todos       |                          |                                                                                                    | Cesmarcar Todos                 | Desagrupar Todos | <b>Soma Doctos:</b>           |          |                                                            | 22.462,50                                       | Saldo Final: |                                                  |   | $-22.462,50$ |                       |
|                        |                          | Docto Não Foi Aprovado                                                                                                    | Sujeito a IR Pessoa Física      |                  | Sujeito a Contribuição Social |          |                                                            | Contribuição maior que saldo em aberto          |              |                                                  |   |              |                       |
|                        |                          | Pagto. Eletr. Incompleto                                                                                                    | Agente Inativo(Exceto rescisão) |                  |                               |          |                                                            | (Negrito: Agente tem adiantamento(s) em aberto) |              |                                                  |   |              |                       |
| <b>Base Acum.</b>      |                          | PIS                                                                                                    | <b>COFINS</b>                   | <b>CSLL</b>      |                               |          | √ Cálculo Automático - Distribuição de retenções           |                                                 |              |                                                  |   |              |                       |
|                        | 22.462,50                |                                                                                                    | 130,00<br>600.00                |                  | 200,00                        | Calcular |                                                            | Distribuir                                      | Desfazer     | $\bullet$                                        |   |              |                       |
|                        |                          |                                                                                                    |                                 |                  |                               |          |                                                            |                                                 |              |                                                  |   |              |                       |
|                        |                          |                                                                                                    |                                 |                  |                               |          |                                                            | <b>h</b>                                        |              |                                                  |   |              |                       |

Gera Documentos a Pagar

Essa legenda indica que, ao efetuar a baixa dos documentos destacados em verde, o sistema poderá gerar a provisão do imposto de acordo com a Tabela de IRRF definida na vigência.